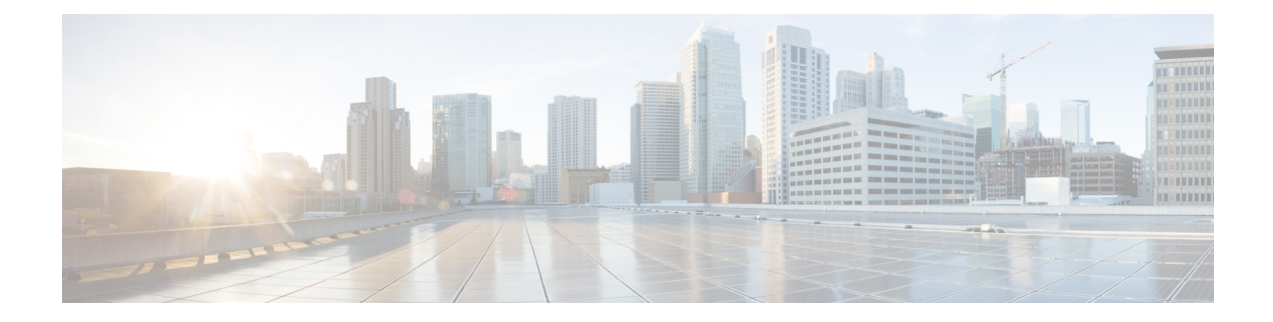

# **Session Manager** の設定

この章では、Cisco NX-OS デバイスで Session Manager を設定する方法について説明します。 この章の内容は、次のとおりです。

- Session Manager [について](#page-0-0), 1 ページ
- Session Manager [のライセンス要件](#page-1-0), 2 ページ
- Session Manager [の前提条件](#page-1-1), 2 ページ
- Session Manager [の注意事項および制約事項](#page-1-2), 2 ページ
- Session [Manager](#page-2-0) の設定, 3 ページ
- Session Manager [設定の確認](#page-5-0)、6 ページ
- Session Manager [のコンフィギュレーション例](#page-5-1), 6 ページ
- [その他の参考資料](#page-6-0), 7 ページ

## <span id="page-0-0"></span>**Session Manager** について

Session Manager を使用すると、設定変更をバッチ モードで実行できます。Session Manager は次の フェーズで機能します。

- ·コンフィギュレーションセッション: Session Manager モードで実行するコマンドのリストを 作成します。
- 検証:設定の基本的なセマンティック チェックを行います。Cisco NX-OS は、設定の一部で セマンティクス検査が失敗した場合にエラーを返します。
- 検証:既存のハードウェア設定、ソフトウェア設定、およびリソースに基づいて、設定全体 を確認します。Cisco NX-OS は、設定がこの確認フェーズで合格しなかった場合にエラーを 返します。
- コミット:Cisco NX-OS はコンフィギュレーション全体を確認して、デバイスに対する変更 を実行します。障害が発生した場合、Cisco NX-OS は元の設定に戻ります。

• 打ち切り:設定変更を実行しないで廃棄します。

任意で、変更をコミットしないでコンフィギュレーション セッションを終了できます。また、コ ンフィギュレーション セッションを保存することもできます。

### ハイ アベイラビリティ

Session Manager セッションは、スーパーバイザのスイッチオーバー後も引き続き使用できます。 セッションはソフトウェア リロード後までは維持されません。

## <span id="page-1-0"></span>**Session Manager** のライセンス要件

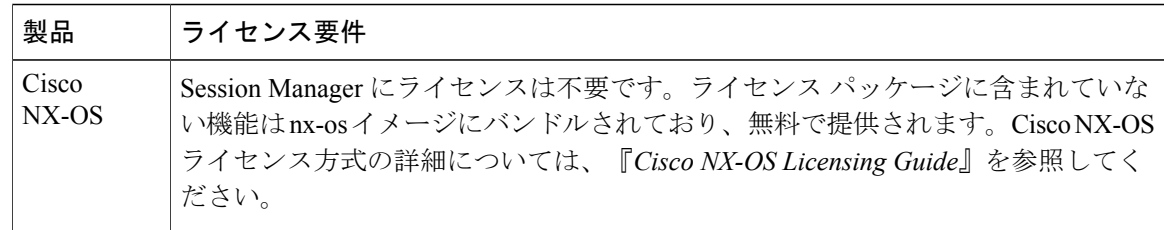

## <span id="page-1-2"></span><span id="page-1-1"></span>**Session Manager** の前提条件

使用する予定の Session Manager コマンドをサポートする権限があることを確認してください。

## **Session Manager** の注意事項および制約事項

Session Manager には、次の注意事項および制限事項があります。

- Session Manager は、アクセス コントロール リスト (ACL) および Quality of Service (QoS) 機能だけをサポートします。
- 作成できるコンフィギュレーション セッションの最大数は 32 です。
- すべてのセッションで設定できるコマンドの最大数は 20,000 です。
- 複数のコンフィギュレーション セッションまたはコンフィギュレーション ターミナル モー ドで、コンフィギュレーション コマンドを同時に実行することはできません。パラレル コ ンフィギュレーション(1 つのコンフィギュレーション セッションと 1 つのコンフィギュ レーション ターミナルのようなもの)は、コンフィギュレーション セッションで確認また は検証が失敗する原因になることがあります。
- コンフィギュレーションセッションであるインターフェイスを設定中に、そのインターフェ イスをリロードすると、そのときにインターフェイスがデバイス上になくてもSessionManager コマンドを受け取ることができます。

# <span id="page-2-0"></span>**Session Manager** の設定

(注) Cisco NX-OS コマンドは Cisco IOS コマンドと異なる場合があるので注意してください。

### セッションの作成

作成できるコンフィギュレーション セッションの最大数は 32 です。

#### 手順の概要

**1. configure session***name*

- **2.** (任意) **show configuration session** [*name*]
- **3.** (任意) **save***location*

#### 手順の詳細

Г

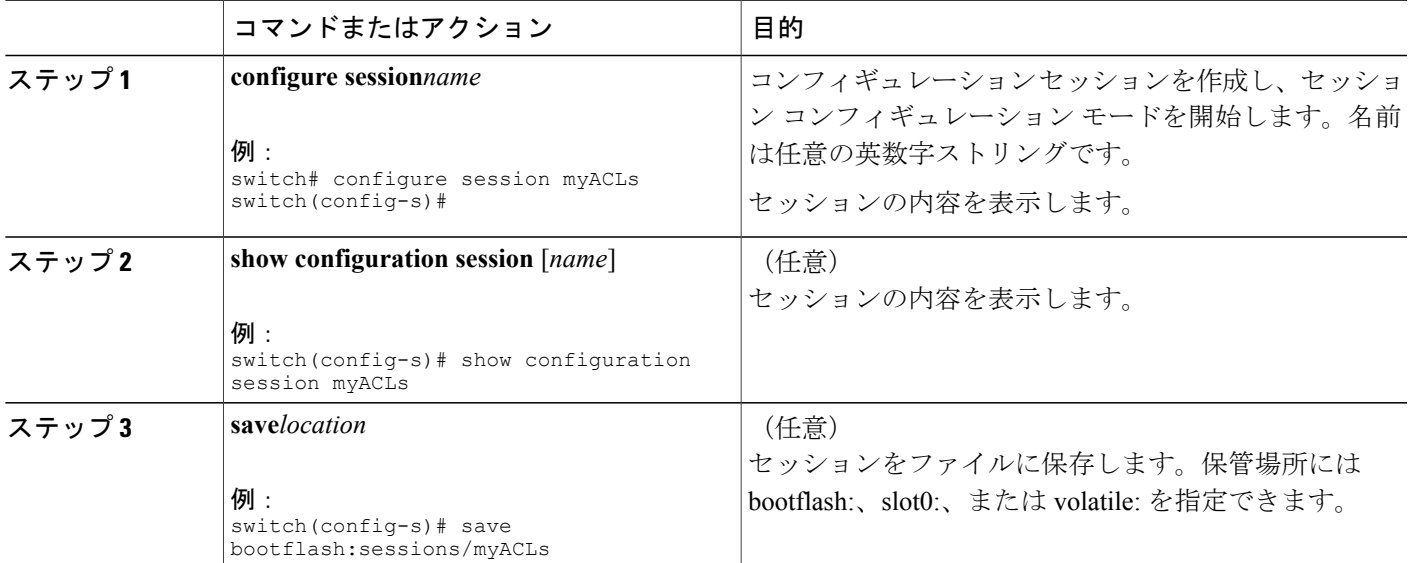

### セッションでの **ACL** の設定

コンフィギュレーション セッションで ACL を設定できます。

T

#### 手順の概要

- **1. configure session***name*
- **2. ip access-list***name*
- **3.** (任意) **permit***protocol source destination*
- **4. interface***interface-type number*
- **5. ip access-group***name* {**in** | **out**}
- **6.** (任意) **show configuration session** [*name*]

#### 手順の詳細

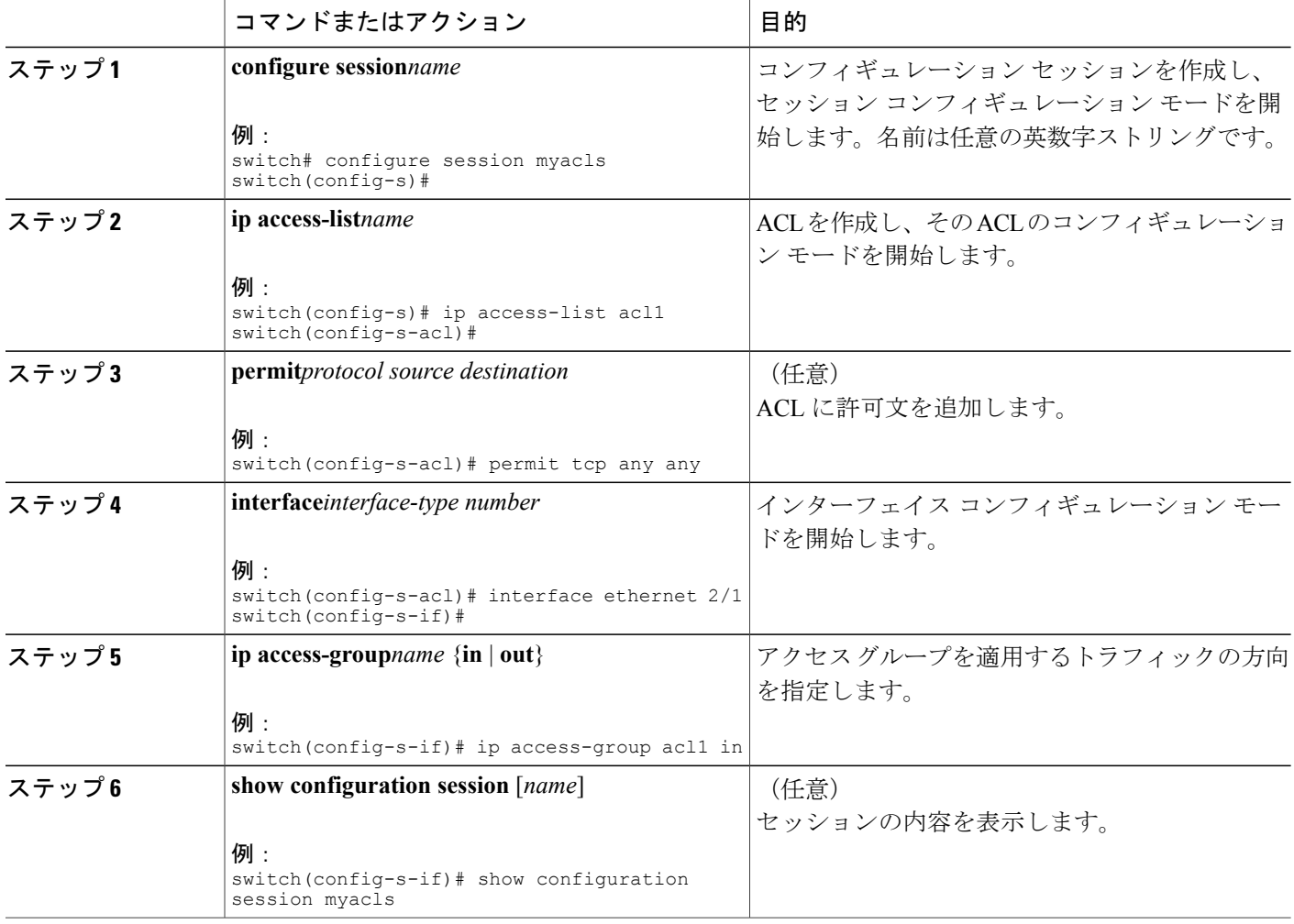

### セッションの確認

セッション モードで次のコマンドを使用して、セッションを確認します。

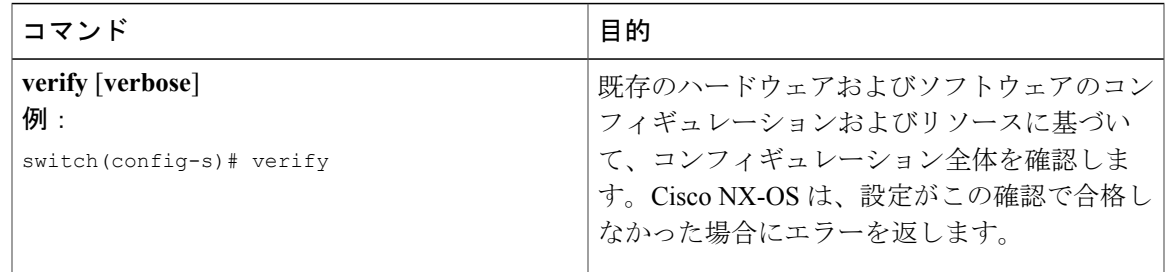

### セッションのコミット

セッション モードで次のコマンドを使用して、セッションをコミットします。

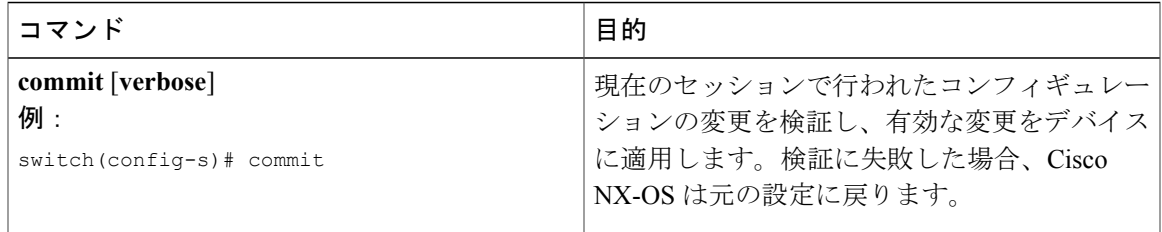

### セッションの保存

セッション モードで次のコマンドを使用して、セッションを保存します。

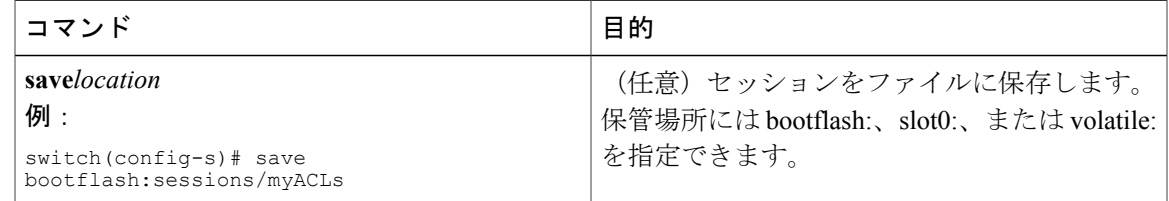

## セッションの廃棄

 $\mathsf{r}$ 

セッション モードで次のコマンドを使用して、セッションを廃棄します。

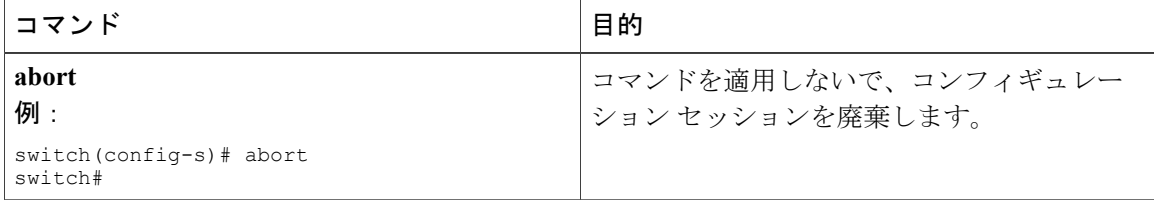

### <span id="page-5-0"></span>**Session Manager** 設定の確認

SessionManagerのコンフィギュレーション情報を表示するには、次の作業のいずれかを行います。

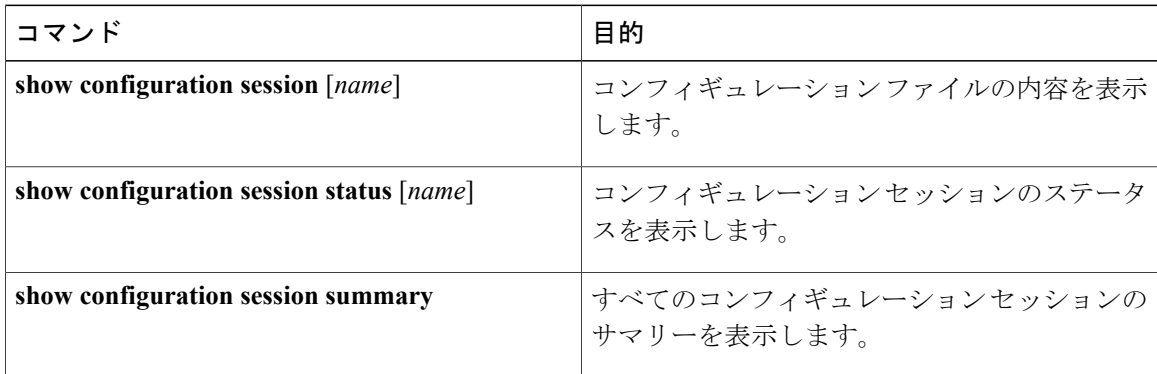

# <span id="page-5-1"></span>**Session Manager** のコンフィギュレーション例

Session Managerを使用してACLコンフィギュレーションを作成し、コミットする例を示します。

```
switch# configure session ACL_tcp_in
Config Session started, Session ID is
Enter configuration commands, one per line. End with CNTL/Z.
switch(config-s)# ip access-list ACL1
switch(config-s-acl)# permit tcp any any
switch(config)# interface e 7/1
switch(config-if)# ip access-group ACL1 in
switch(config-if)# exit
switch(config)# exit
switch# config session ACL_tcp_in
Config Session started, Session ID is 1
Enter configuration commands, one per line. End with CNTL/Z.
switch(config-s)# verify
Verification Successful
switch(config-s)# commit
Commit Successful
switch#
```
# <span id="page-6-0"></span>その他の参考資料

### 関連資料

 $\overline{\phantom{a}}$ 

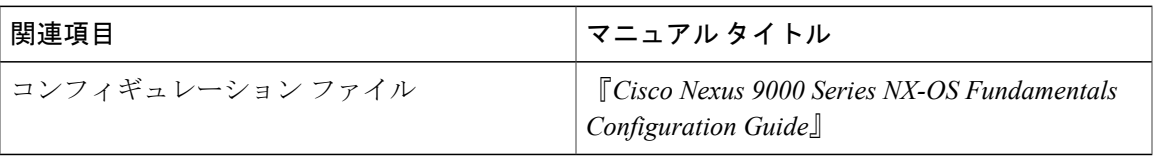

 $\mathbf I$